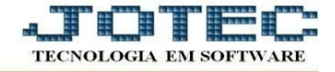

## **ATUALIZAÇÃO – EXCLUSÃO DE CLIENTE**

- Acesse: *CRM-SAC > Atualização > Exclusão de cliente.*
- Para fazer a exclusão bastar preencher o campo de *código do cliente* com o *Número Inicial* e o *Final*, e depois dar um clique no ícone da *Lixeira*.

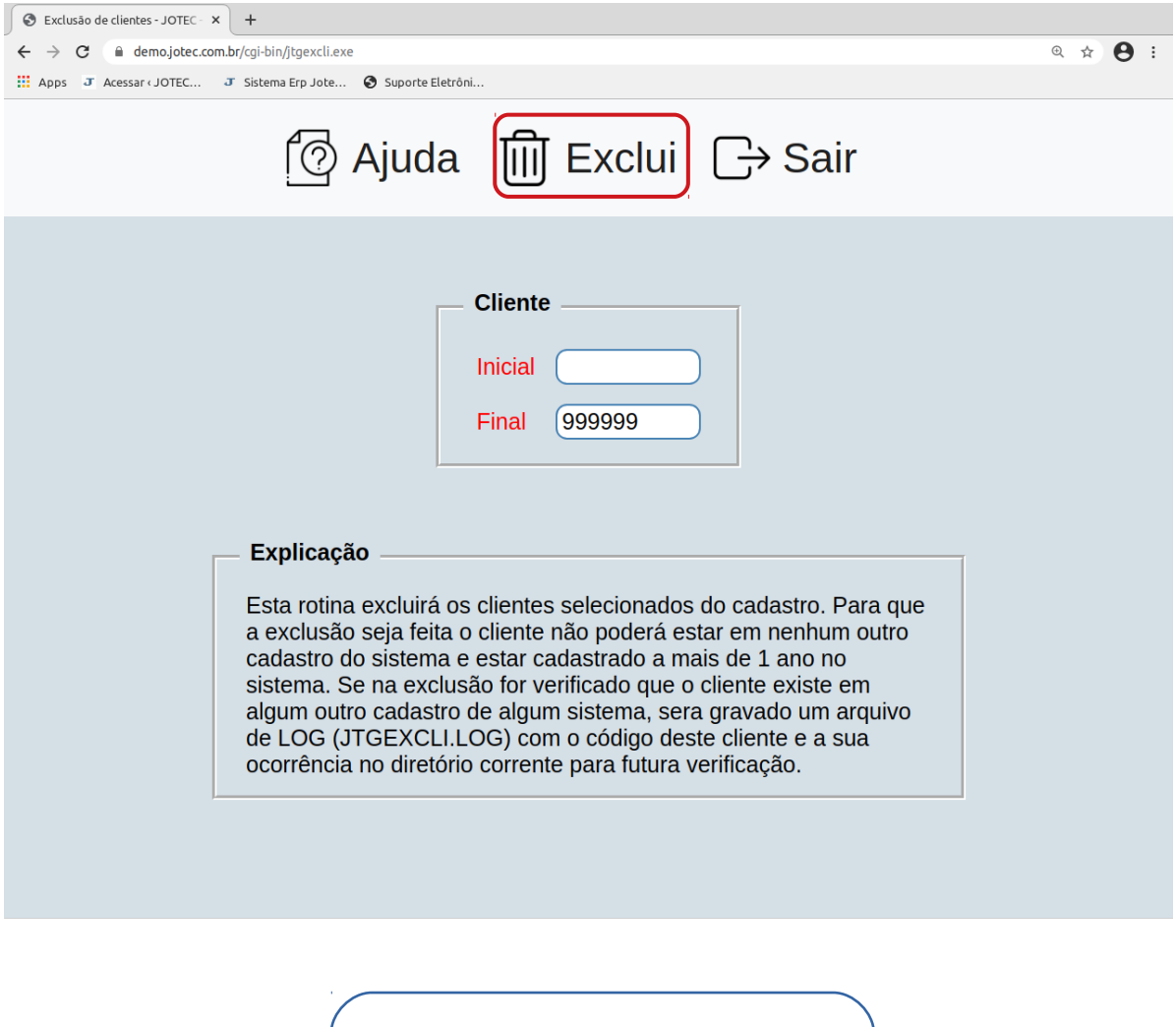

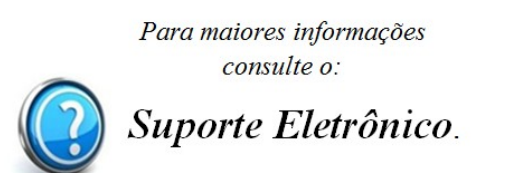